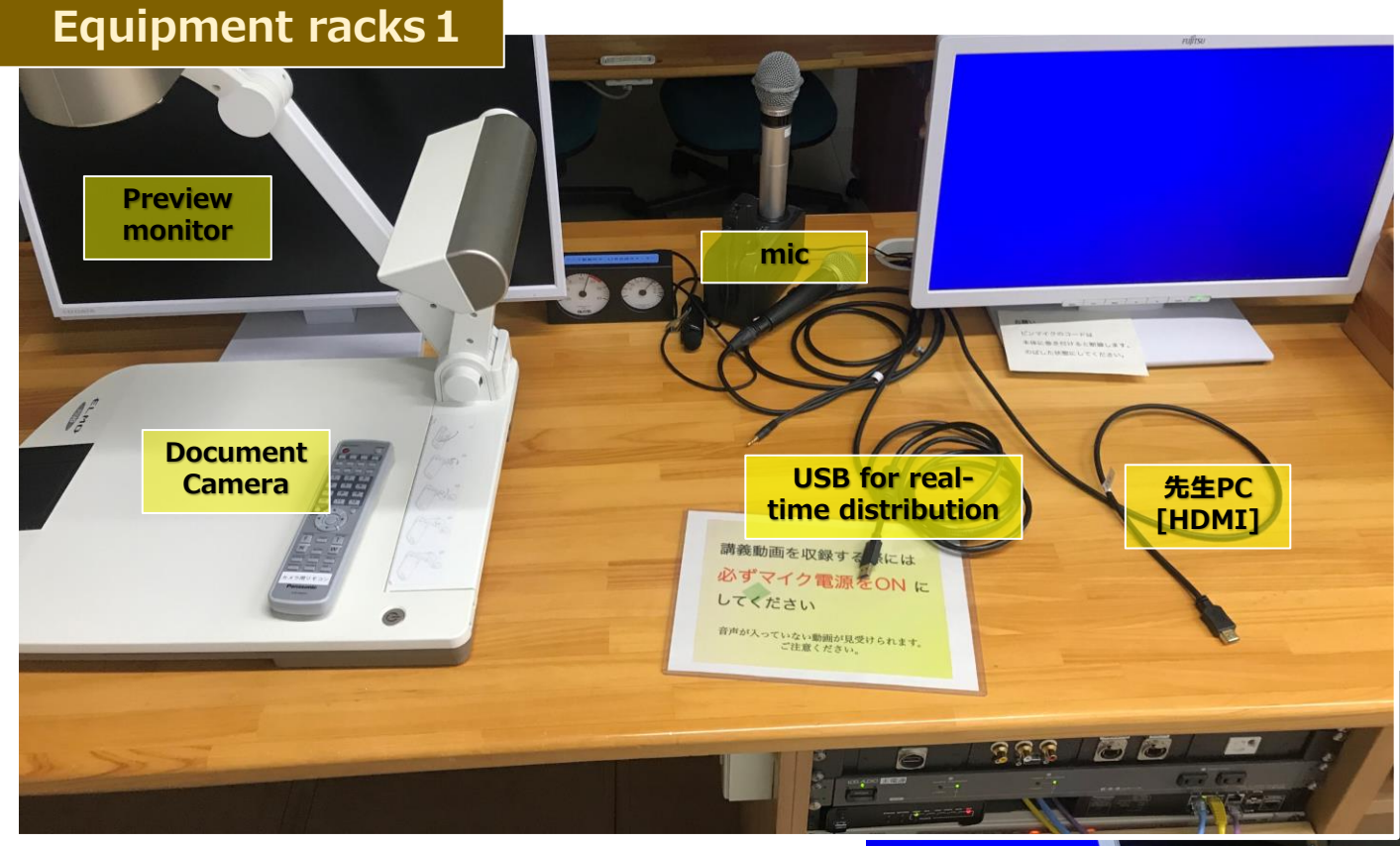

#### Preview Monitor

A preview of the camera recording the class will appear.

#### Mic

Wireless, pin, and wired microphones are available.

### 先生PC

When using an HDMI cable labeled "先生PC", select "先生PC" on the touch panel.

### USB for real-time distribution

Use this function if you want to display the video from the recording camera in a web meeting tool (Zoom or Classroom).

## Touch Panel

Turn on the main power and wait until the touch panel screen appears. When the main power is turned off, the panel will also turn off.

#### Remote controls, cables, etc.

RGB cables and audio cables are stored. Please put them back in the same place again after use; the HDMI cable is labeled "先生PC" and is located on the tabletop.

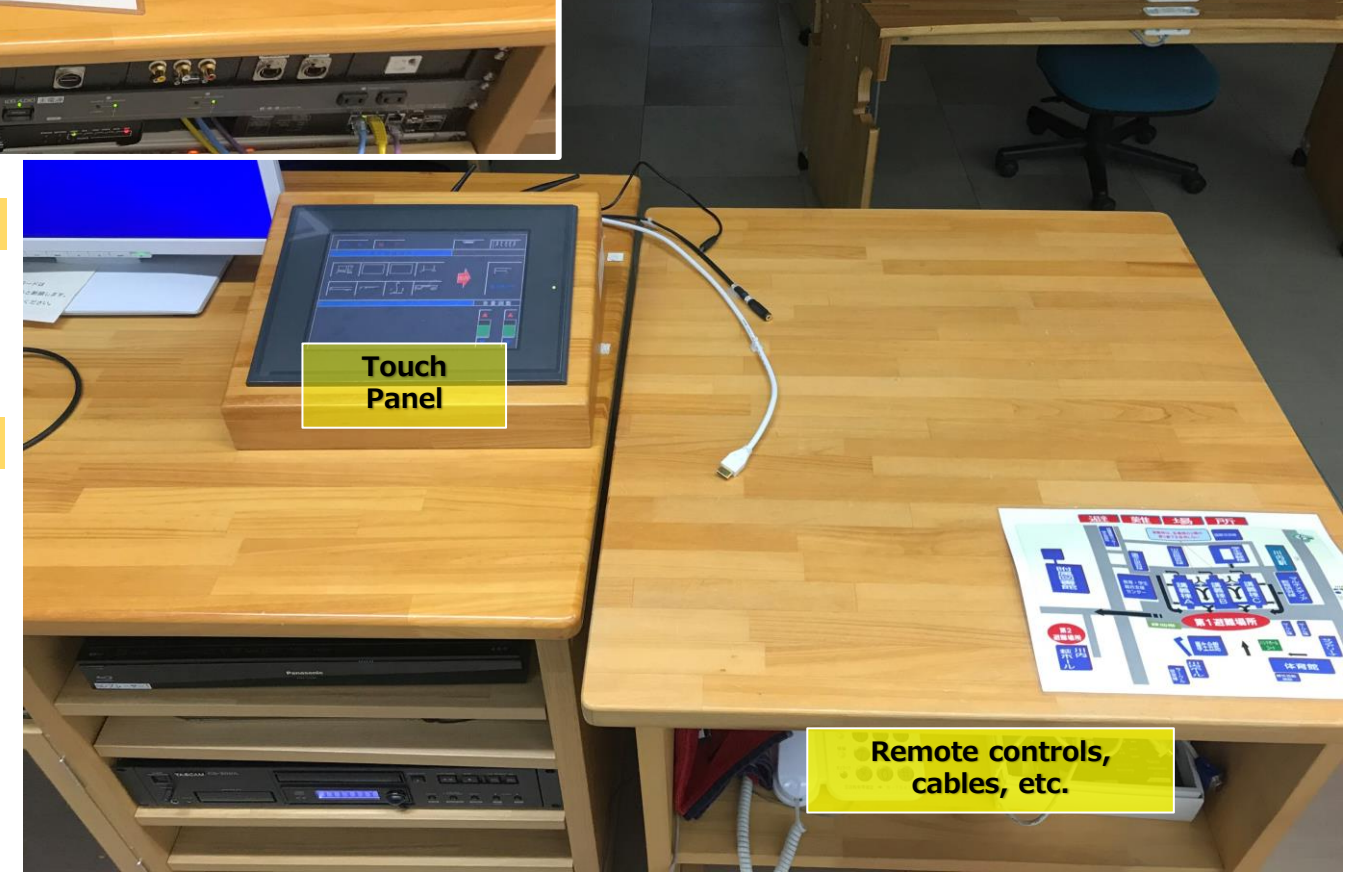

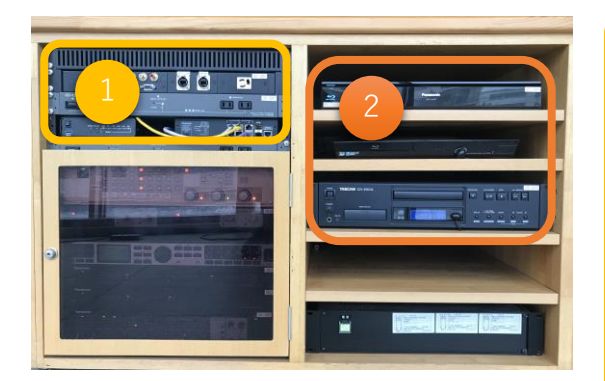

# **Equipment racks2**

There are two Blu-ray players. They are labeled **Blu-ray 1** and **Bluray 2**, so please select the same one on the touch panel.

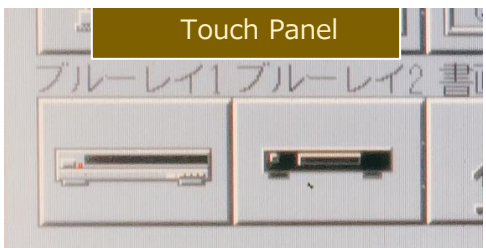

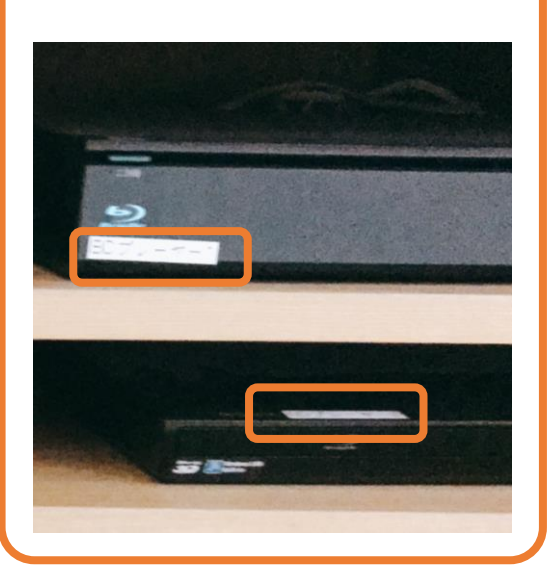

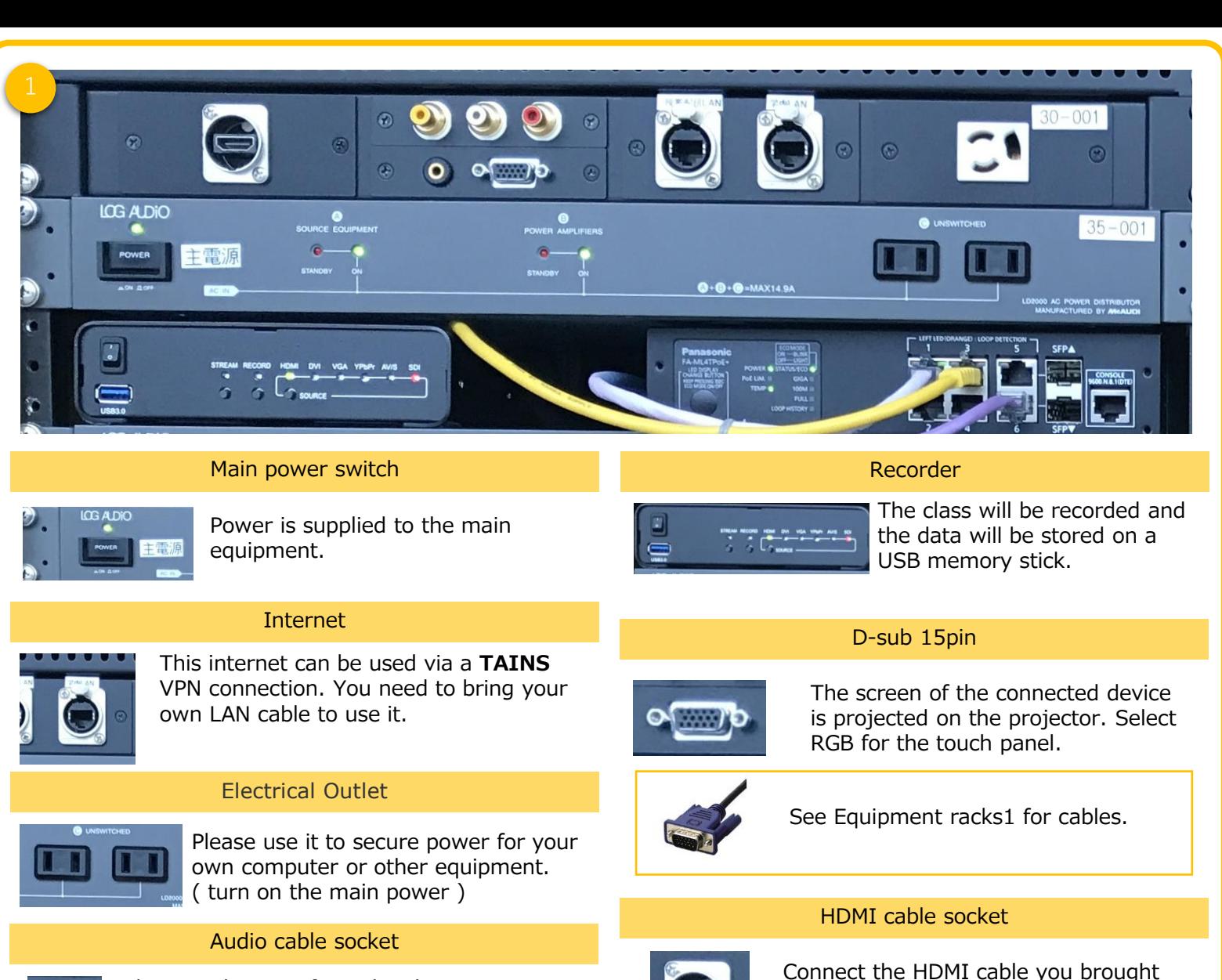

with you. Select HDMI for the touch panel. **Normally, connect to 先生PC. There is no need to bring your own.**

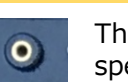

The sound comes from the classroom speakers. Select RGB on the touch panel.

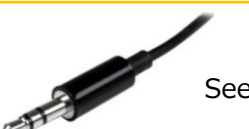

See Equipment racks1 for cables.